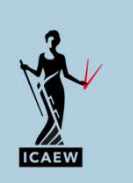

# 22/06/20<br>Leveraging maths and stats in Excel for deeper<br>data insight<br>John Tennent data insight

John Tennent 22 June 2023

#### Agenda

- -
	-
- John Tennent<br>
22 June 2023<br>
<br> **Agenda<br>
1. Setting up<br>
 Principles<br>
 Status Bar<br>
 Averages and Moving Averages using the Analysis Toolpak<br>
2. Trends and Regression** 22 June 2023<br>• Principles<br>• Principles<br>• Status Bar<br>• Averages and Moving Averages using the Analysis Toolpak<br>• Trends and Regression<br>• Line of best fit **enda**<br>• Principles<br>• Principles<br>• Status Bar<br>• Averages and Moving Averages using the Analysis Toolpak<br>• Trends and Regression<br>• Trend, forecast, slope and intercept enda<br>• Averages and Moving Averages using the Analysis Toolpak<br>• Averages and Moving Averages using the Analysis Toolpak<br>• Alne of best fit<br>• Trend, forecast, slope and intercept<br>• Trend, forecast, slope and intercept Agenda<br>
1. Setting up<br>
• Principles<br>
• Status Bar<br>
• Averages and Moving Averages using the Analysis Toolpak<br>
2. Trends and Regression<br>
• Line of best fit<br>
• Trend, forecast, slope and intercept<br>
3. Calendar functions<br>
• **Example 18**<br>• Principles<br>• Status Bar<br>• Averages and Moving Averages using the Analysis Toolpak<br>Trends and Regression<br>• Line of best fit<br>• Trend, forecast, slope and intercept<br>Calendar functions<br>• Seasonalisation of data **enda**<br>• Principles<br>• Status Bar<br>• Averages and Moving Averages using the Analysis Toolpak<br>• Averages and Moving Averages using the Analysis Toolpak<br>• Line of best fit<br>• Trend, forecast, slope and intercept<br>Calendar functi **Agenda**<br>
1. Setting up<br>
• Principles<br>
• Status Bar<br>
• Averages and Moving Averages using the Analysis Toolpak<br>
2. Trends and Regression<br>
• Line of best fit<br>
• Trend, forecast, slope and intercept<br>
3. Calendar functions<br>
• **France State of Second**<br>Fetting up<br>• States Bar<br>• States Bar<br>• Line of best fit<br>• Line of best fit<br>• Line of best fit<br>• Trend, forecast, slope and intercept<br>Calendar functions<br>• Useful date functions<br>• Seasonalisation of **Setting up<br>
• Principles<br>
• Status Bar**<br>
• Averages and Moving Averages using the Analysis Toolpak<br> **Trends and Regression**<br>
• Line of best fit<br>
• Trend, forecast, slope and intercept<br>
• Useful date functions<br>
• Seasonali **France Setting up**<br>
• Principles<br>
• Status Bar<br>
• Averages and Moving Averages using the Analysis Toolpak<br>
Trends and Regression<br>
• Line of best fit<br>
• Trend, forceast, slope and intercept<br>
• Useful date functions<br>
• Seas **Facting the Second Section**<br>• Status Bar<br>• Status Bar<br>• Averages and Moving Averages using the Analysis Toolpak<br>Trends and Regression<br>• Line of best fit<br>• Useful date functions<br>• Seasonalisation of data<br>• Seasonalisation
- -
	-
- -
	-
- 4. Normal Distribution and probability
	-
	-

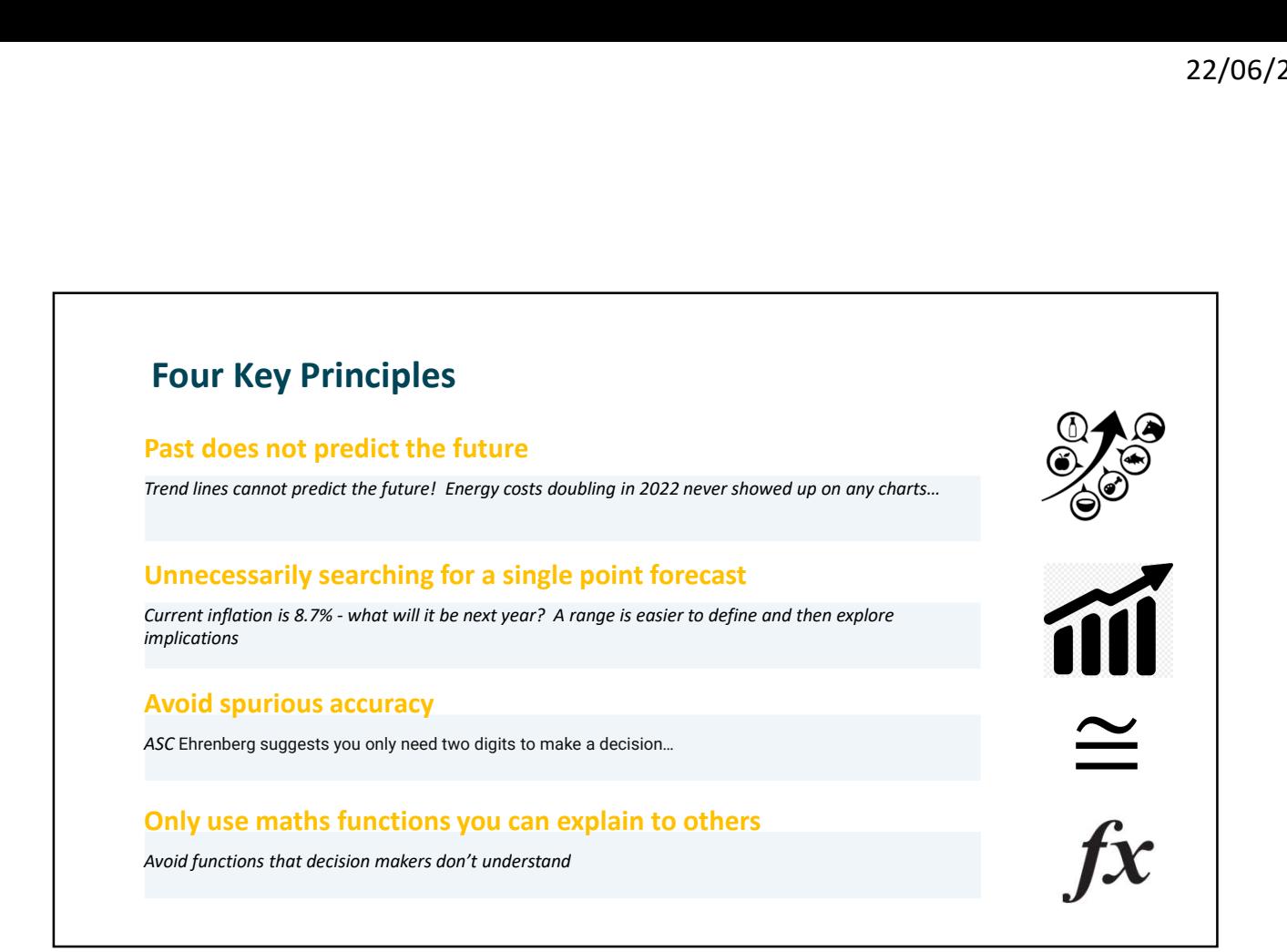

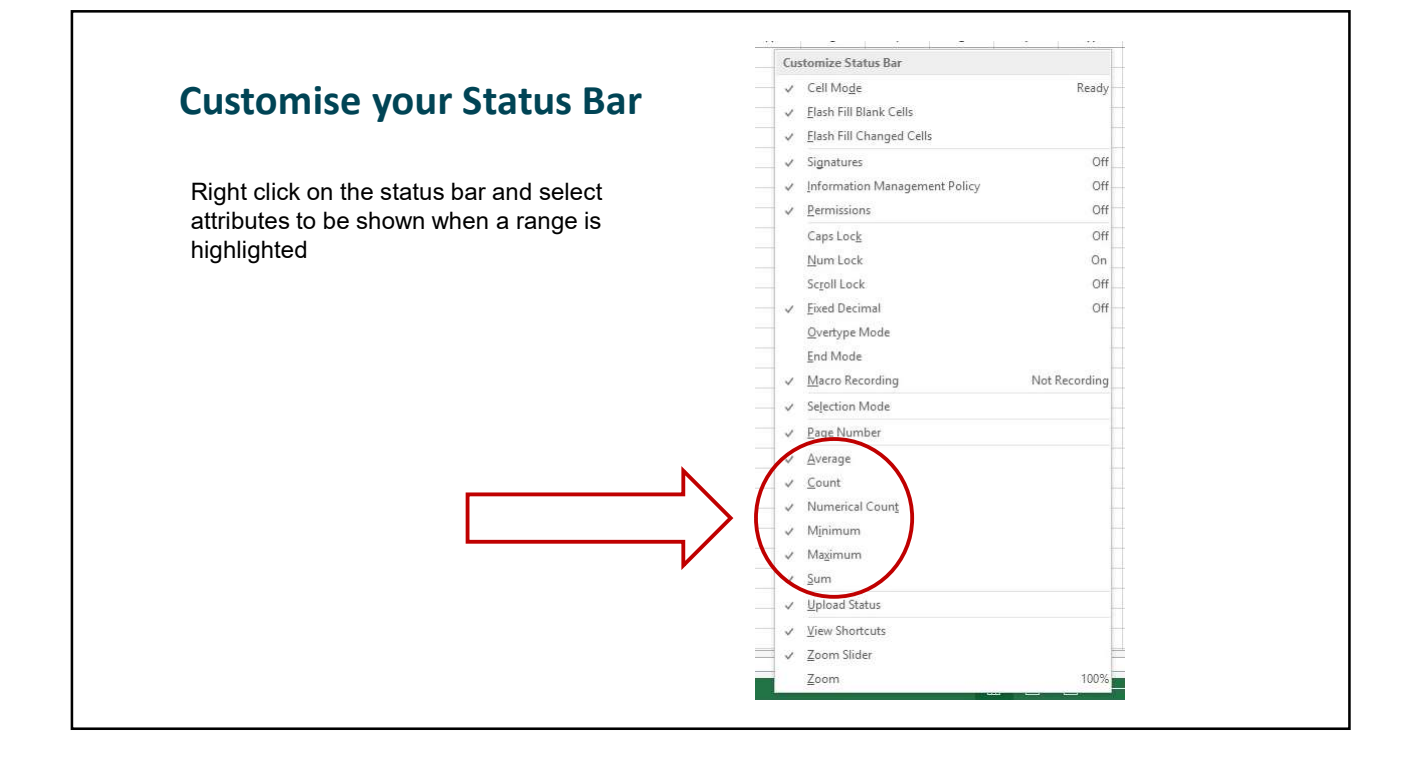

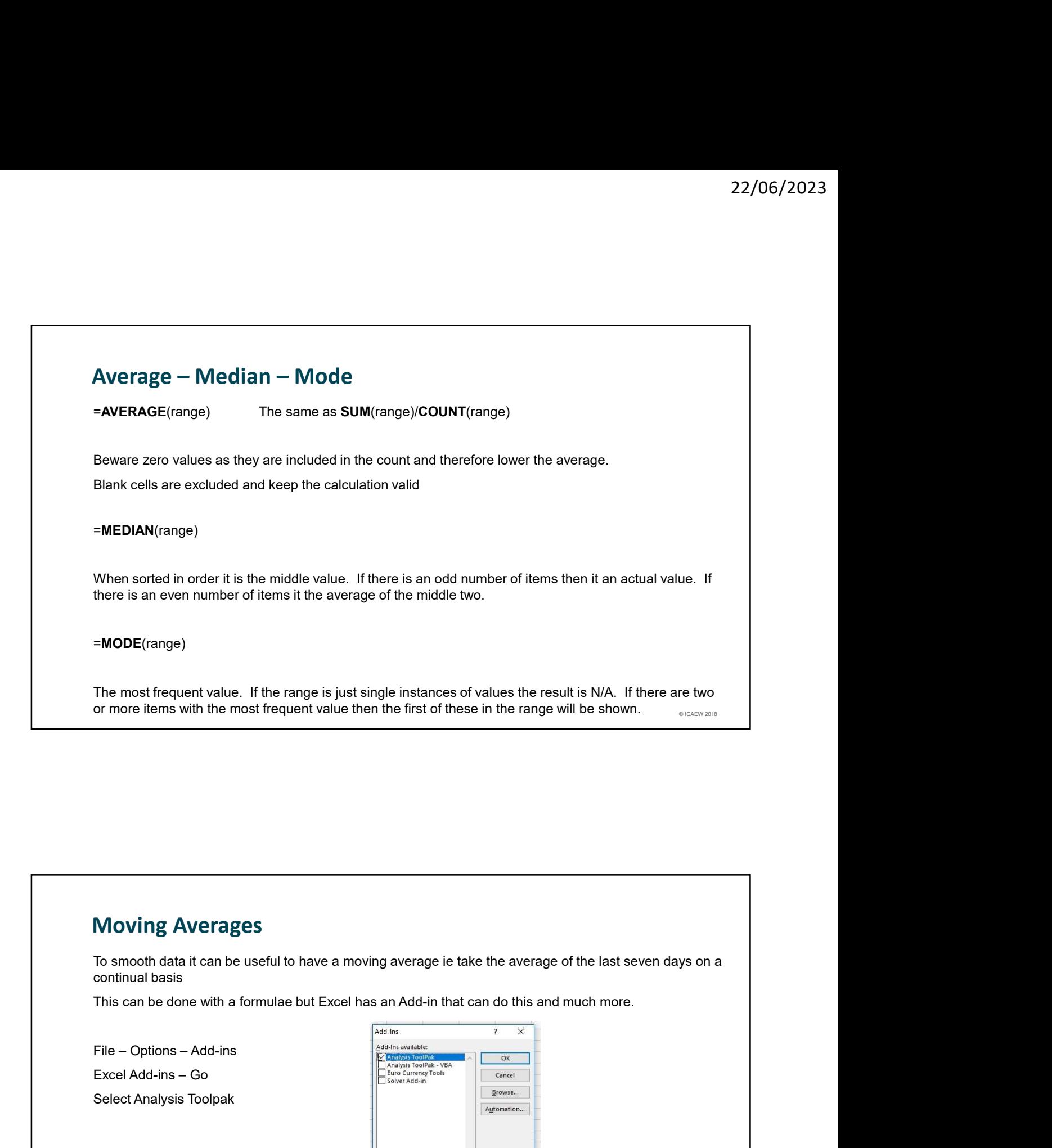

#### Moving Averages

continual basis

Select Analysis Toolpak

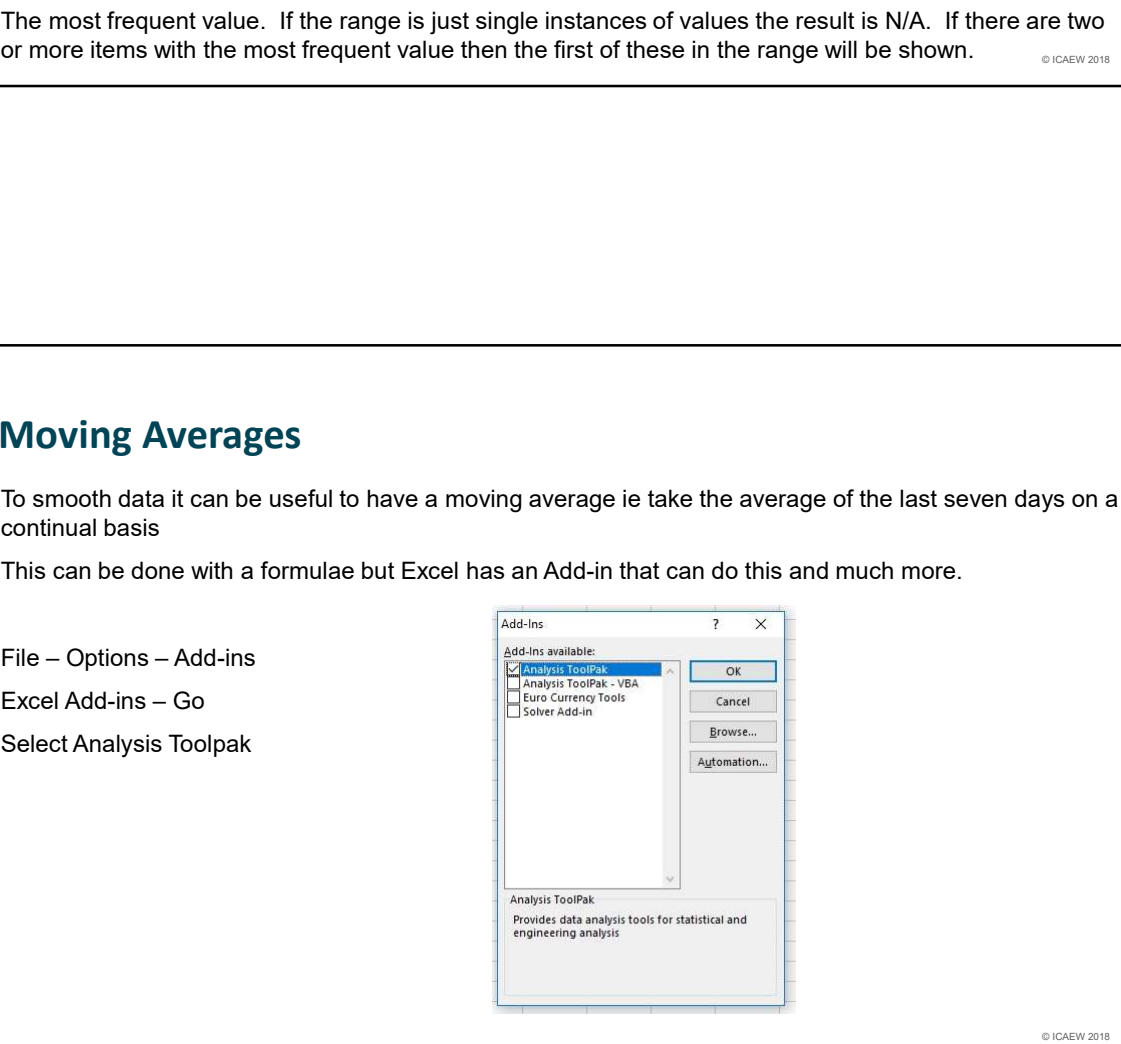

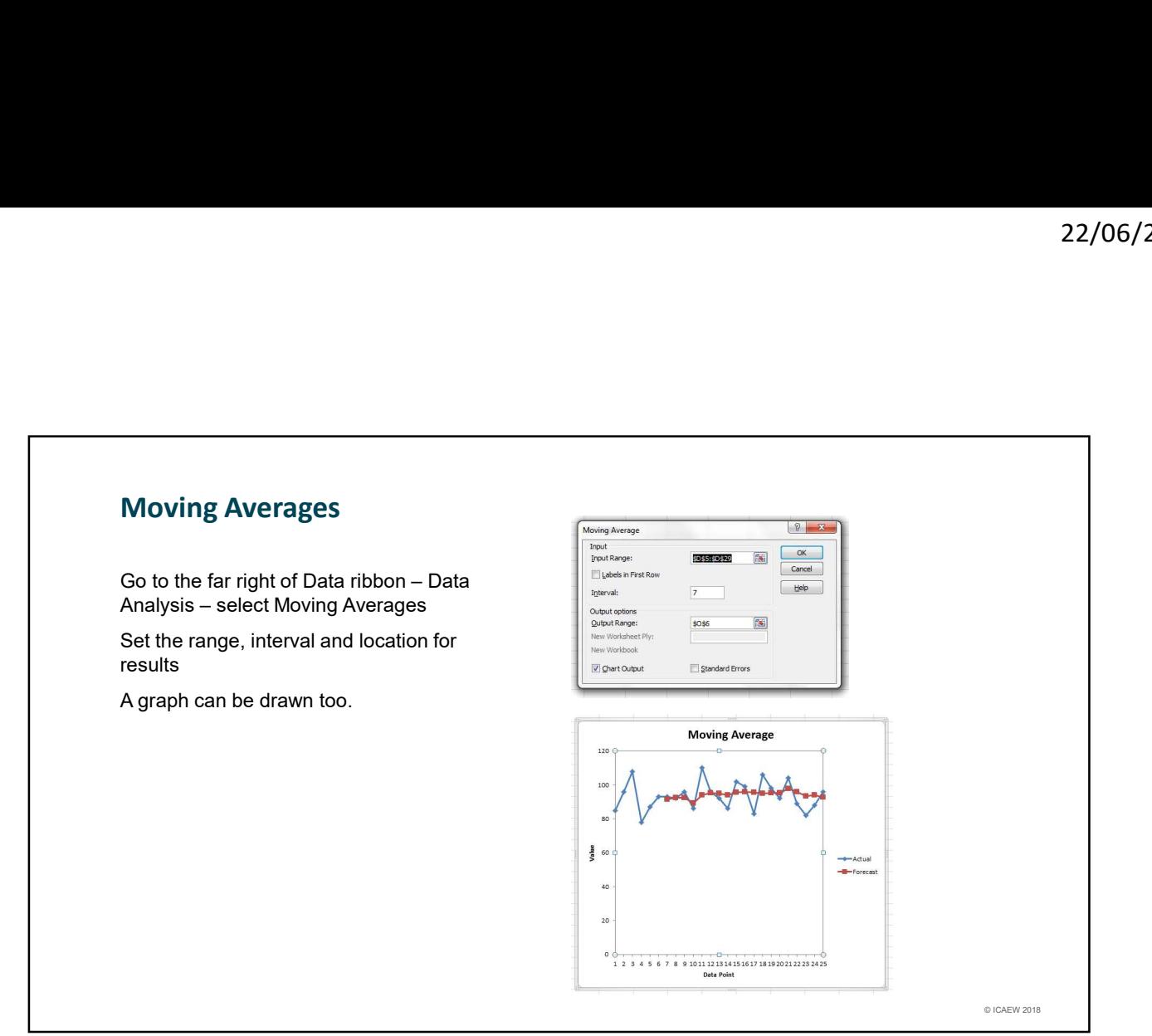

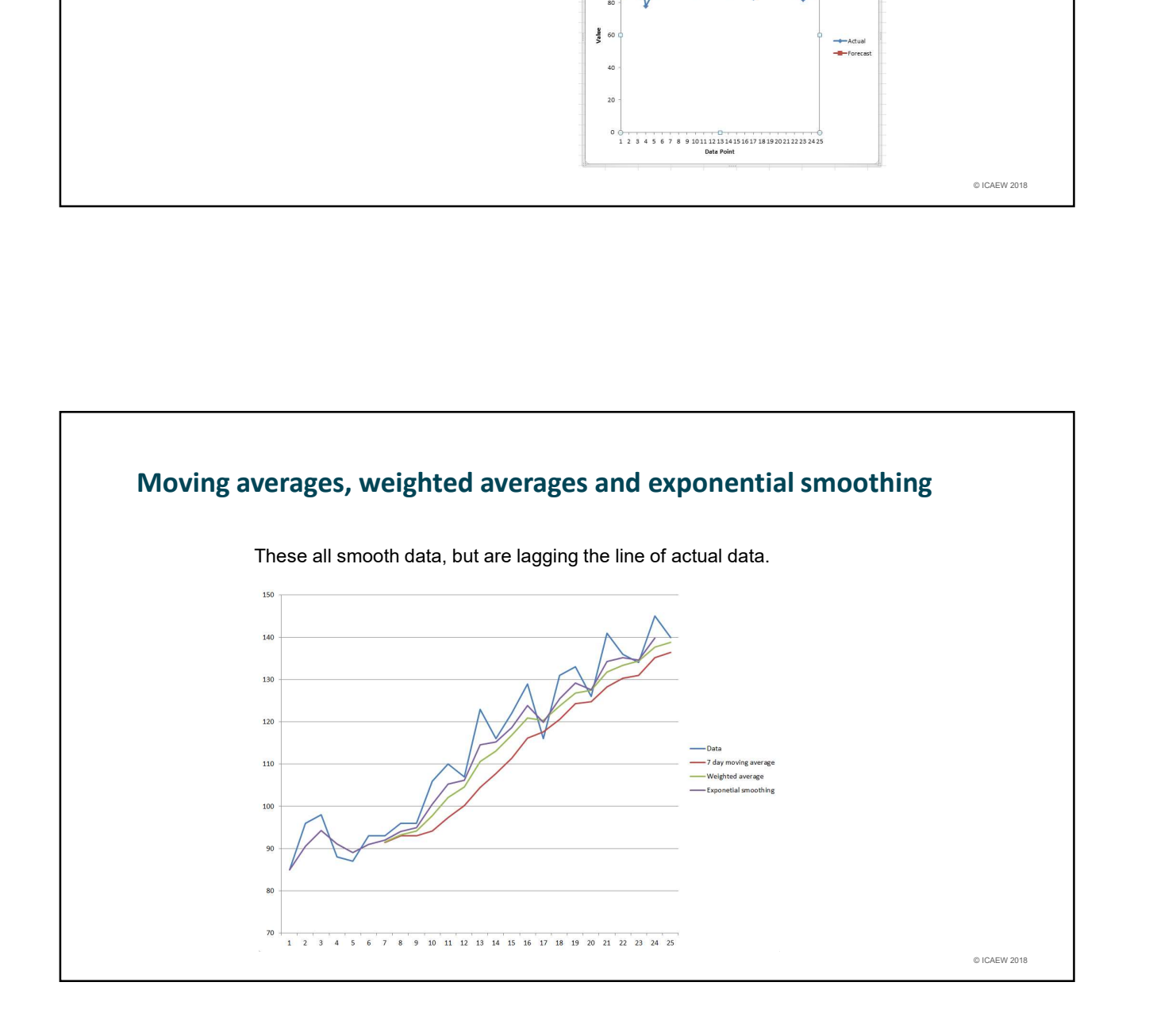

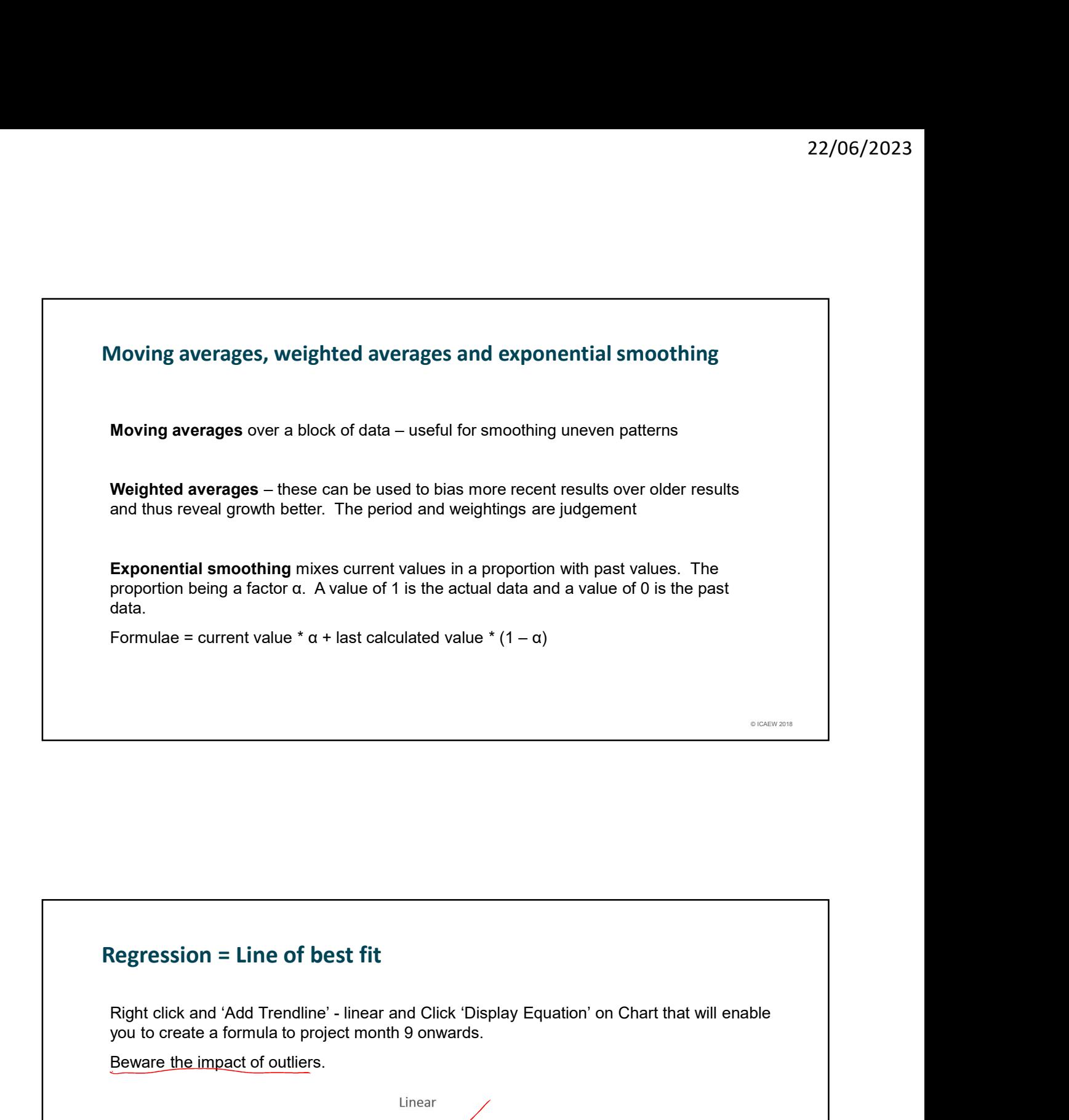

#### Regression = Line of best fit

you to create a formula to project month 9 onwards.

Beware the impact of outliers.

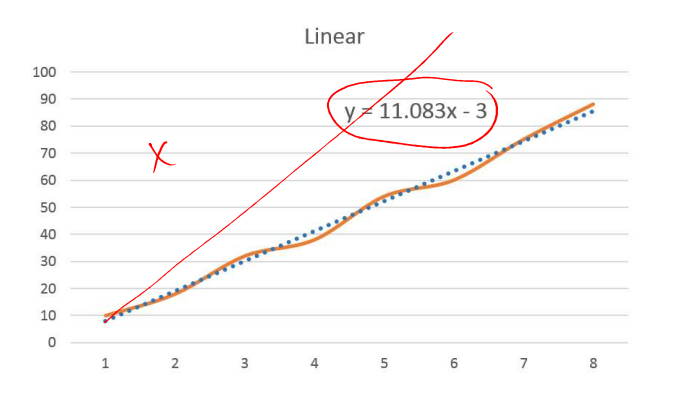

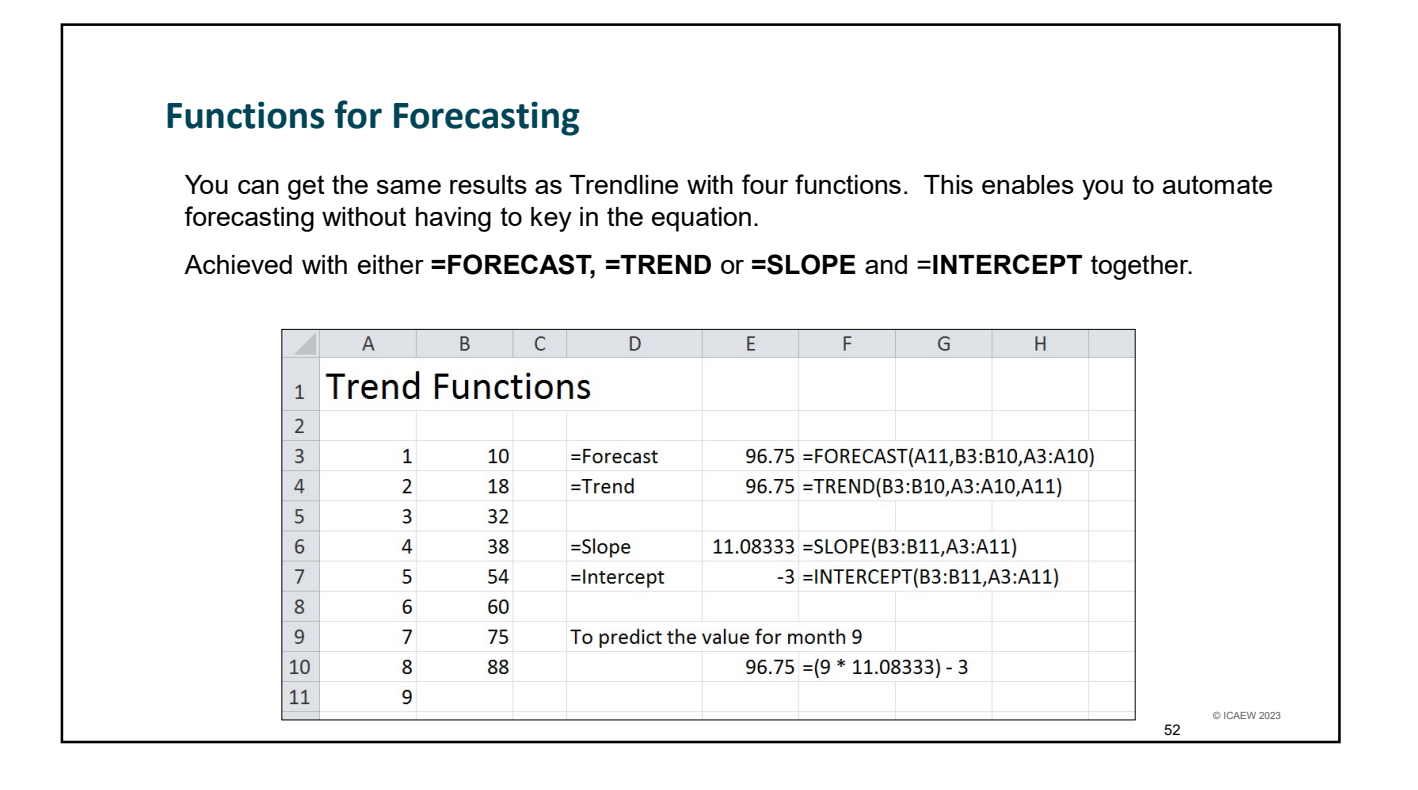

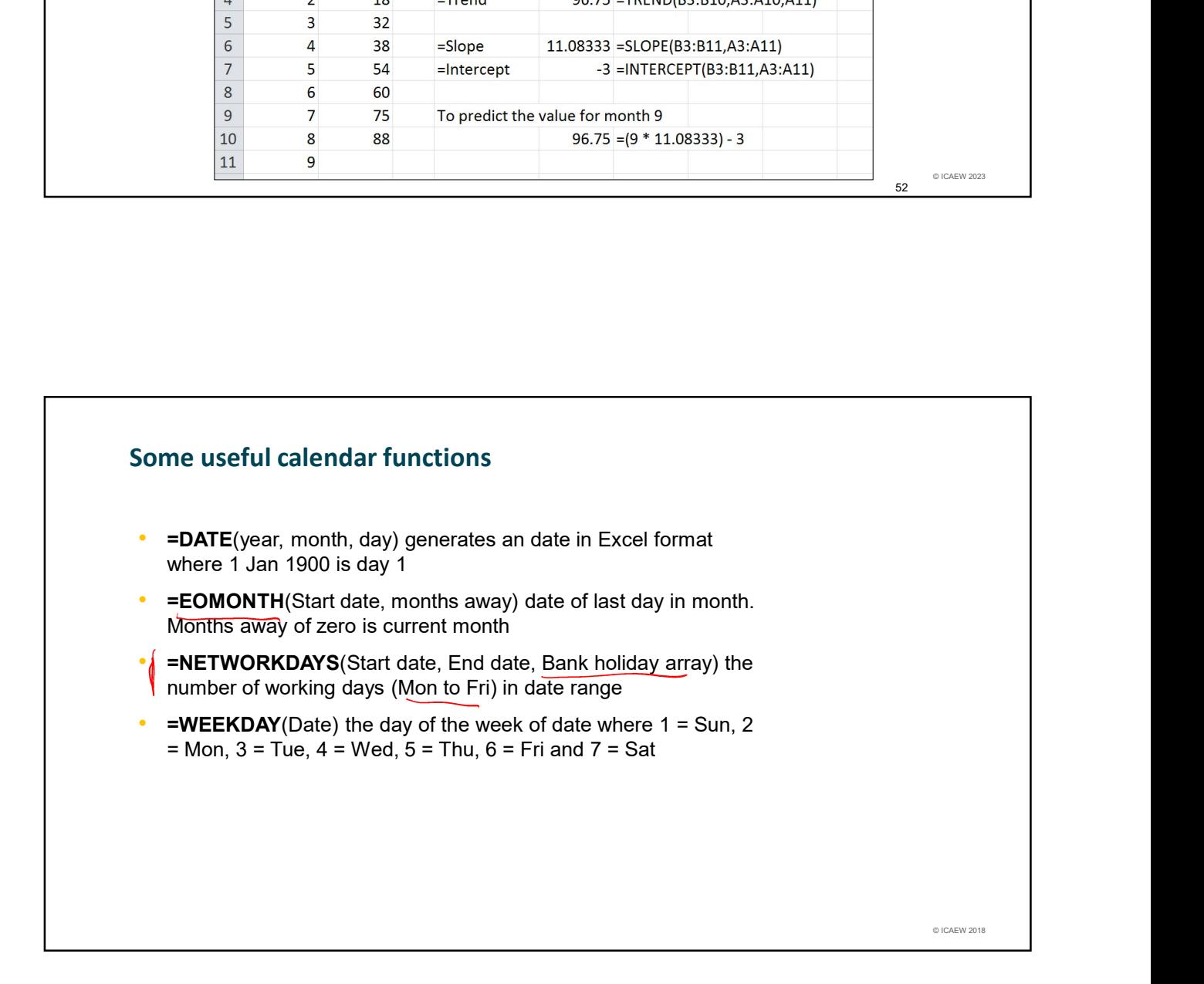

### © ICAEW 2018 Determine the activity levels to understand the performance month on month 22/06/20<br>
Data Seasonalisation<br>
Determine the activity levels to understand the performance month on month<br>
Create seasonal index – beware Easter (March/April) and the month of Ramadan which<br>
Dise the experience data to fo moves forward 11 days each year. 22/06/2023<br>
Data Seasonalisation<br>
Determine the activity levels to understand the performance month on month<br>
Create seasonal index – beware Easter (March/April) and the month of Ramadan which<br>
Use the experience data to Data Seasonalisation

#### Data Seasonalisation

The budget for next year is £1,540,000 how should it be seasonalised / phased

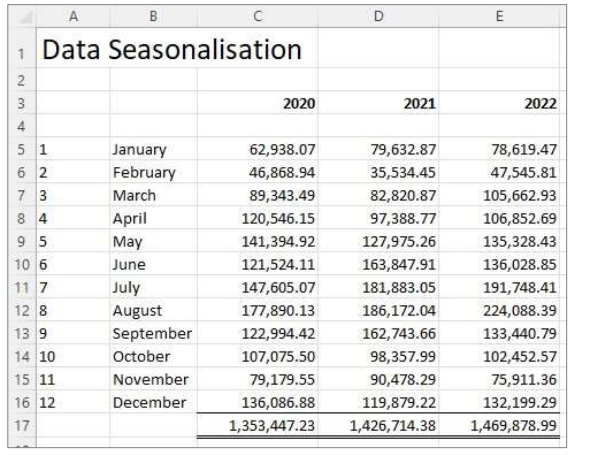

7

© ICAEW 2023

53

© ICAEW 2023

54

#### Data Seasonalisation

Find the proportion of the year that each month contributes and take an average of these =AVERAGE(Range)

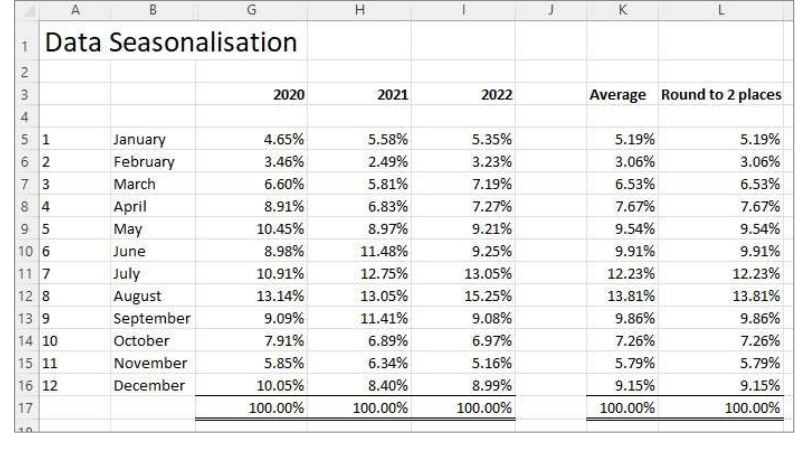

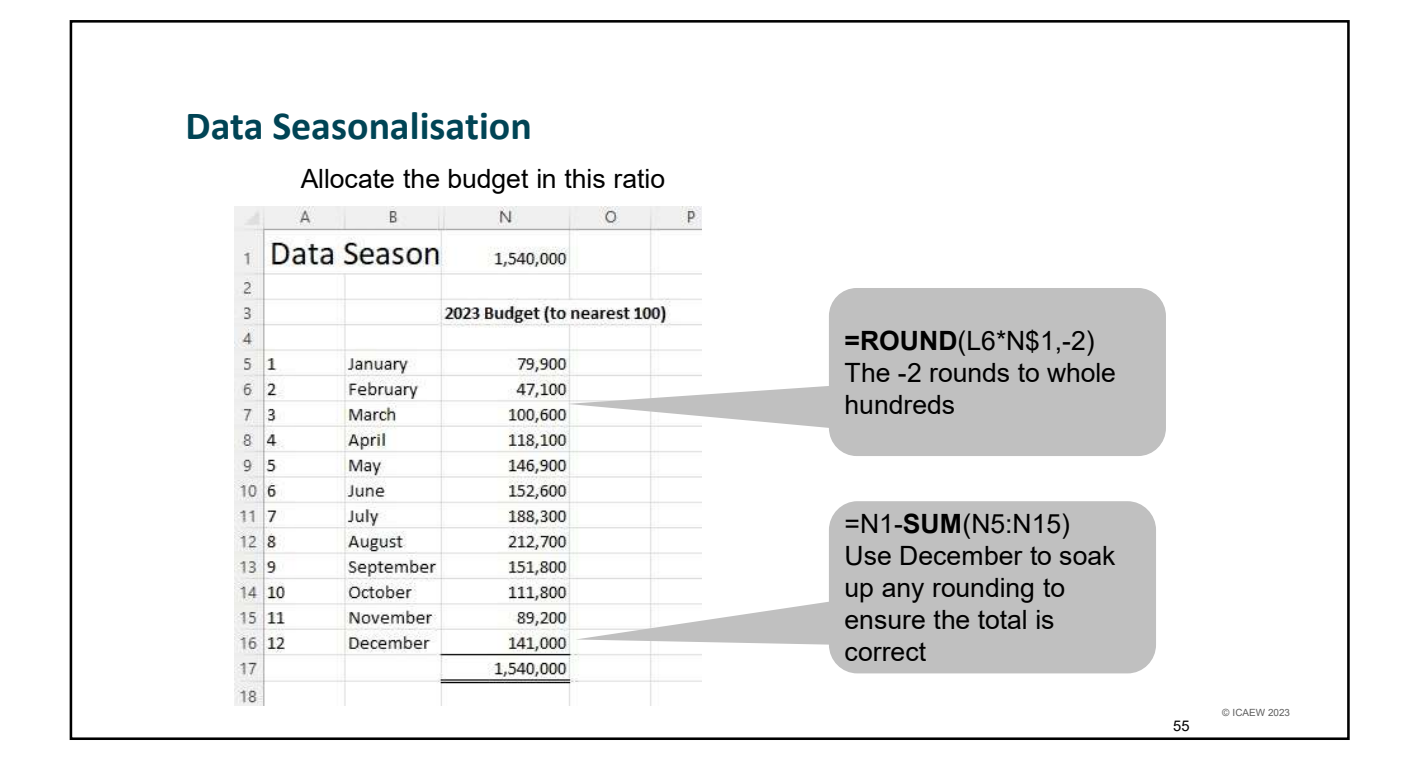

# Distribution Curves and Forecast Probability • Business cases – how confident are you of the expected result?<br>• Business cases – how confident are you of the expected result?<br>• Mornal distribution curves<br>• Normal distribution curves

- 
- Monte Carlo analysis
- Normal distribution curves
- Valuation confidences

#### Distribution Curves and Forecast Probability

**Basic** Expected outcome, best case, worse case and perhaps 10% up on costs and 10% down on revenue

% **change** By how much does each assumption need to change before you would reject the project (NPV =  $0$ )? Use Goal Seek to find answers (See 'Data' Ribbon and What if analysis)

Monte Carlo Set assumption ranges and use the random number generator to find sets of assumptions to fire through the model (becomes dynamic not deterministic)

> Using normal distribution find the expected outcome and confidence intervals

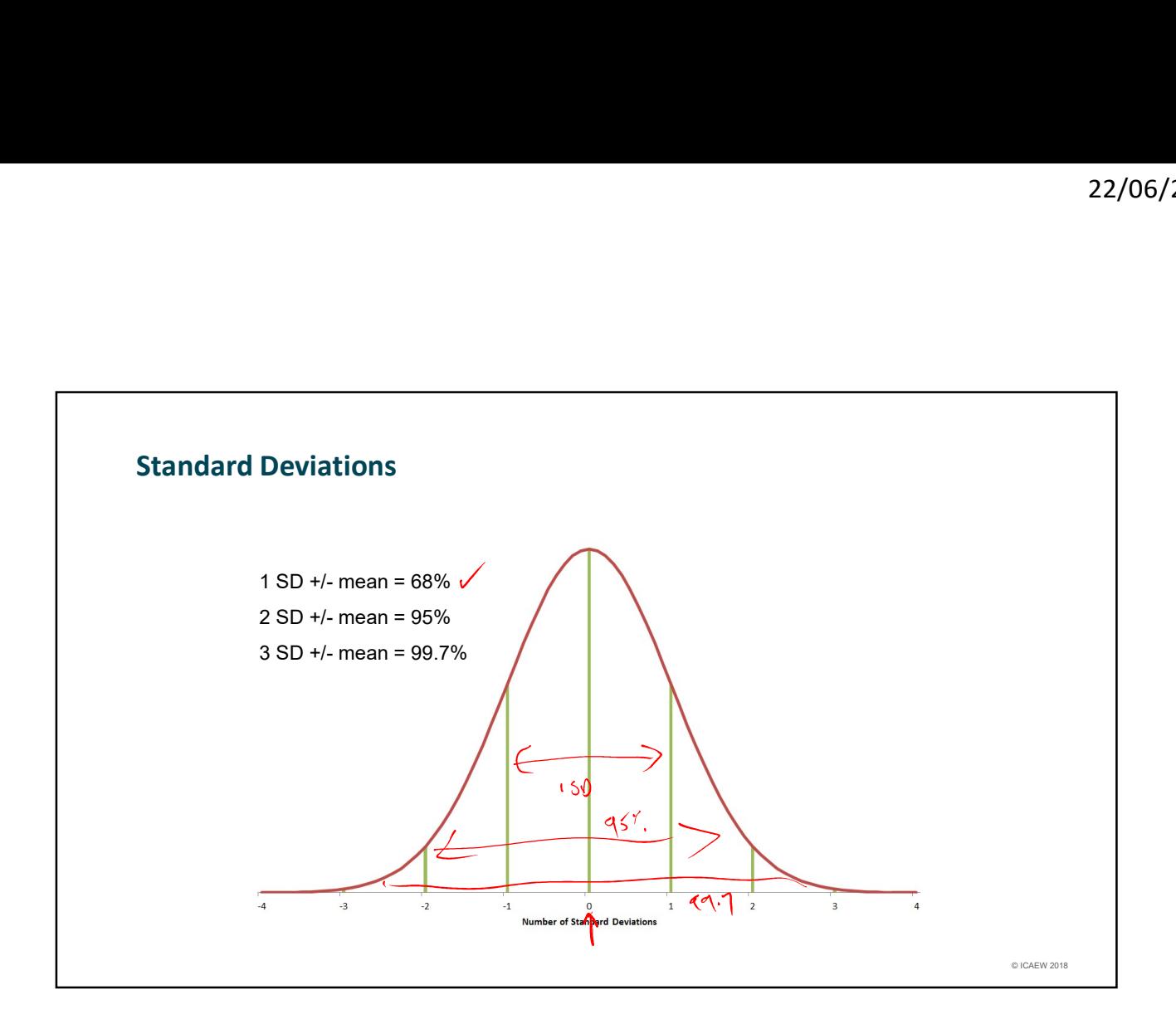

### Standard Deviations © ICAEW 2018  $\begin{array}{c|l|l}\n\hline\n\text{Total} & \text{if $\mathcal{P}_1$} & \text{if $\mathcal{P}_2$} & \text{if $\mathcal{P}_3$} & \text{if $\mathcal{P}_4$} & \text{if $\mathcal{P}_5$} & \text{if $\mathcal{P}_6$} & \text{if $\mathcal{P}_7$} & \text{if $\mathcal{P}_8$} \\\end{array}$ \\\text{\bf{It is the value of the function of the variable of the function $T$} & \text{if $\mathcal{P}_9$} & \text{if $\mathcal{P}_9$} & \text{if $\mathcal{P}_9$} & \text{if $\mathcal{P}_9$} & \$ If you have the whole population (our milk example) use  $=\text{STDEV.P}(\text{range})$  same as  $\text{STDEVP}(\text{range})$ If you have a sample and want to estimate the population (average height of people) use =STDEV.S(range) same as STDEV(range) The difference between P and S is: The sum of the differences between each value and the average squared is divided by n-1 for the sample making the Standard Deviation larger (less accurate). The larger the sample the nearer the two values become.

Thank you for attending Please take the time to fill out our short survey<br> $\sum_{\text{SUSAR} \atop \text{SUSAR} \text{ (2018)}}$ 

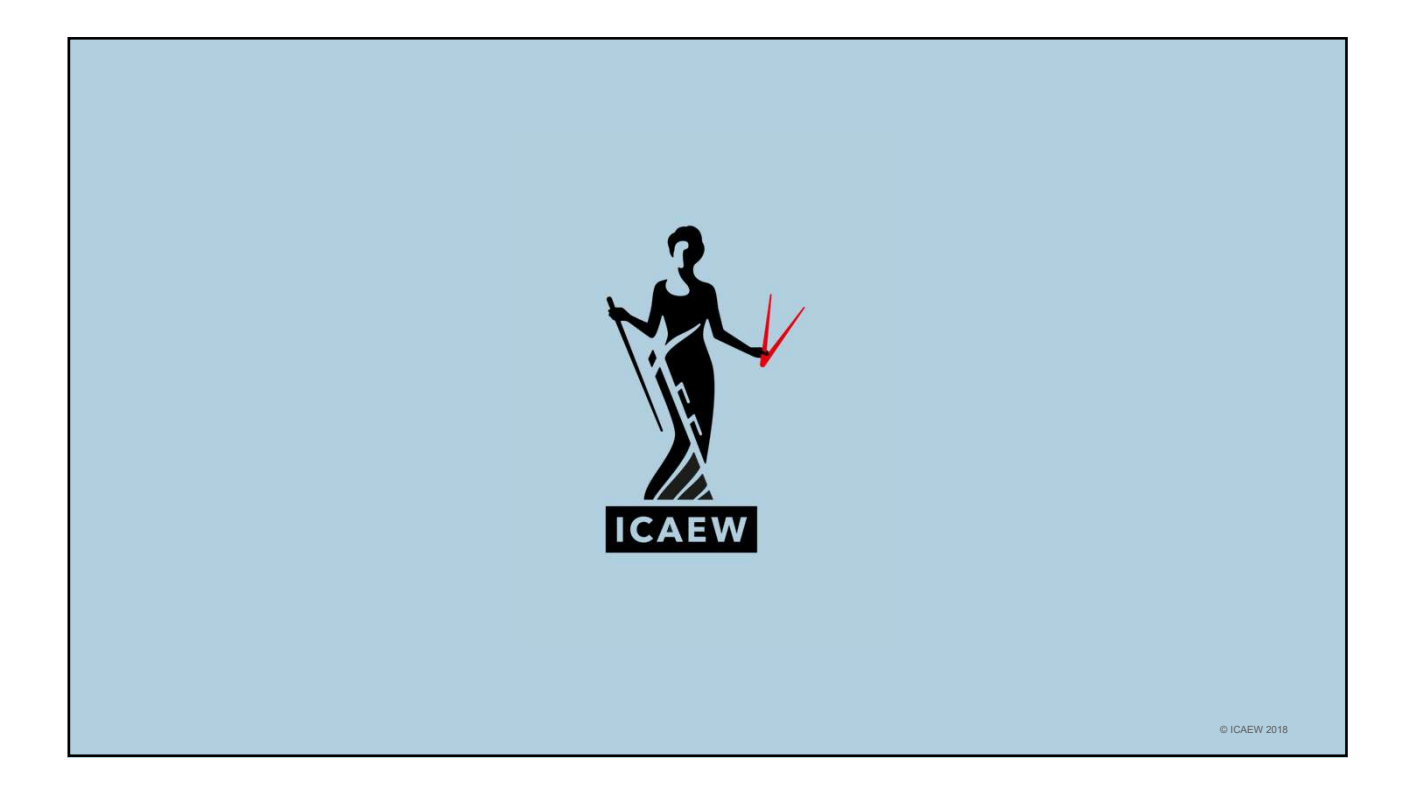